**DE**

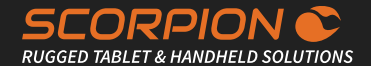

# SCORPION 10X PRO

Rugged Android Tablet Device

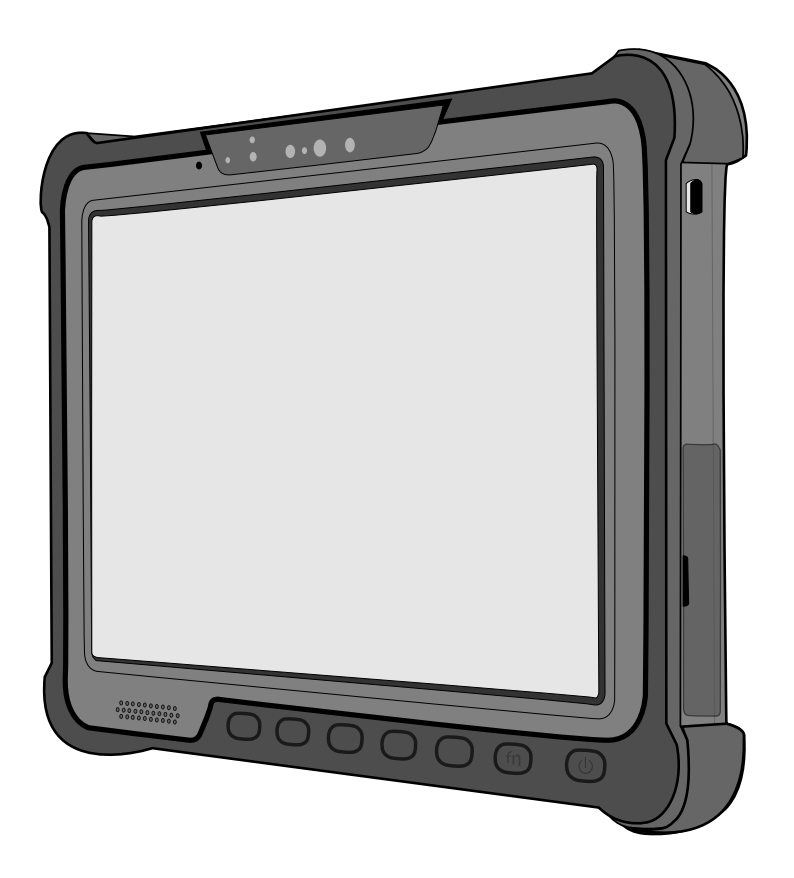

#### **BRESSNER Technology GmbH**

Industriestraße 51 82194 Gröbenzell Tel.: +49 (0) 8142 47284-76 E-Mail: scorpion@bressner.de

# ÜBERBLICK

#### **Im Lieferumfang enthalten ist:**

- 1 x SCORPION 10X PRO
- 1 x Netzteil (19V/45W)

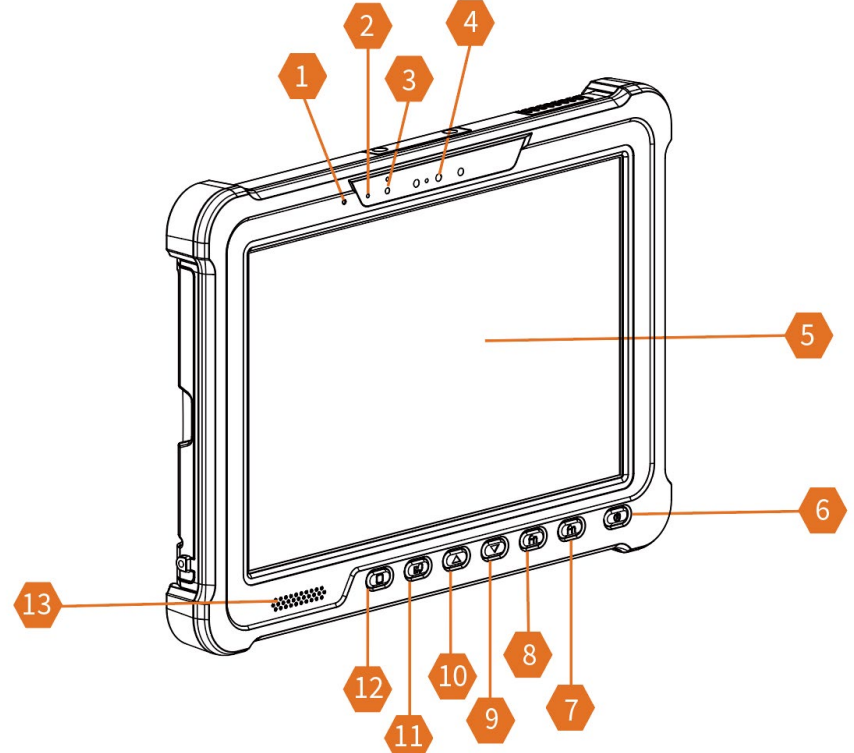

- 1. Mikrofon
- 2. LED Indikator
- 3. Lichtsensor
- 4. 2MP IR Kamera (unterstützt Windows Hello)
- 5. Touch Screen
- 6. Ein/-Ausschaltknopf
- 7. Programmierbarer Button (2D Scanner)
- 8. Programmierbarer Button
- 9. Lautstärke hoch
- 10. Lautstärke runter
- 11. Touch-Modus Wechsel
- 12. Home-Bildschirm
- 13. Lautsprecher

# **ÜBERBLICK**

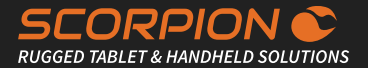

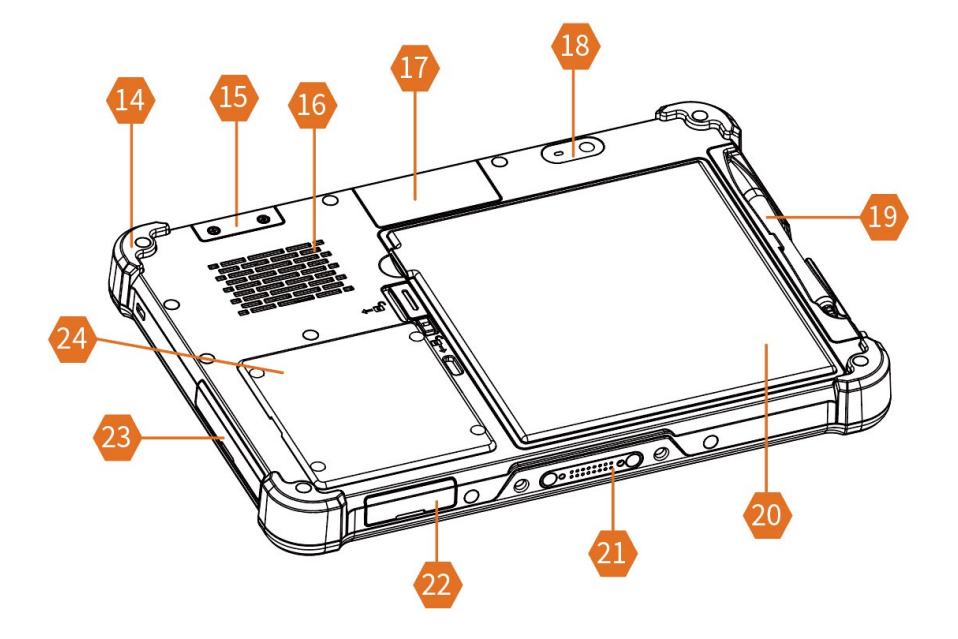

- 14. Stoßschutz
- 15. Lüfterabdeckung
- 16. Ventilation
- 17. Abdeckung der Peripheriebausätze
- 18. 8MP Rückkamera
- 19. Stylus
- 20. Akkufach
- 21. Docking-Anschluss
- 22. Abdeckung für MicroSD und Erweiterung GPS Antenne
- 23. Abdeckung für HDMI, Audio Jack, USB 3.0 und Ladeanschluss
- 24. Service-Tür: Zugang zu Nano SIM, SSD Karte, WIFI Karte und LTE Karte

### AUFLADEN

#### 1. Aufladen

Beim Versand des Tablets ab Werk befindet sich der Akku im Versandmodus, um den Akkuverbrauch während des Versands zu reduzieren. Sie müssen den Akkupack aus dem Versandmodus nehmen, bevor er aufgeladen und verwendet werden kann.

Um den Akku aus dem Versandmodus zu entlassen, befolgen Sie bitte die folgenden Schritte:

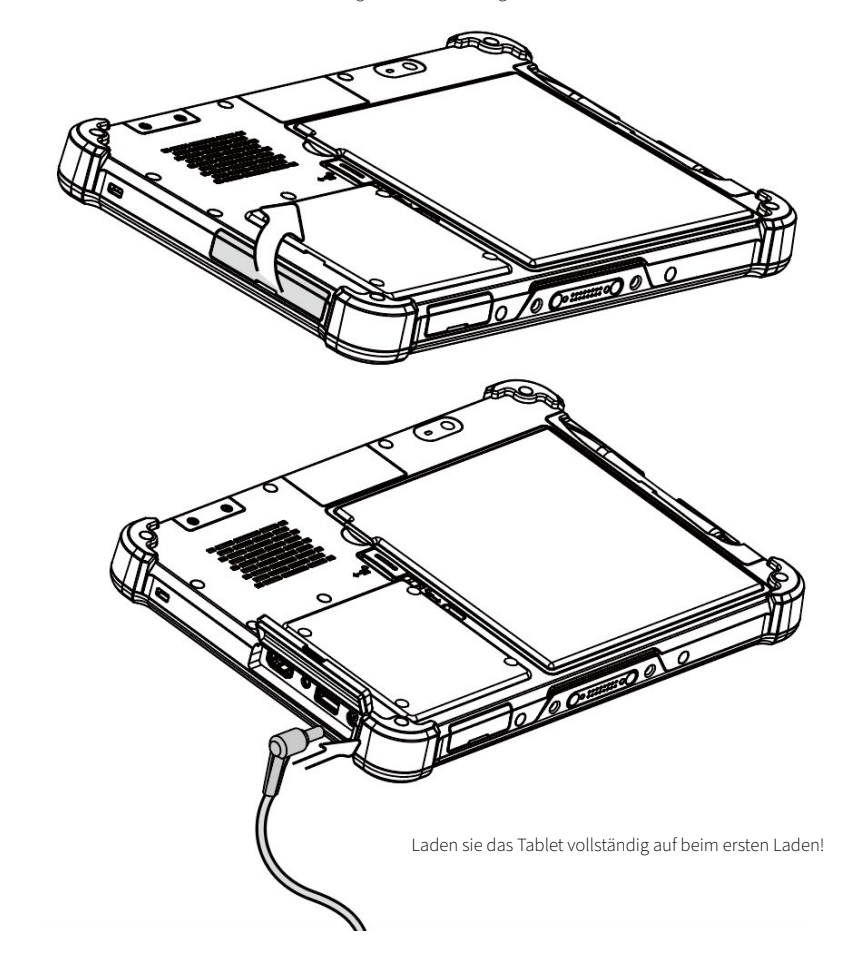

Öffnen Sie die Gummiabdeckung, die den Ladeanschluss schützt, und schließen Sie das mit dem Tablet gelieferte Ladekabel an.

## AUFLADEN

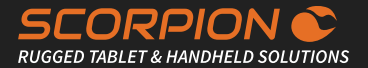

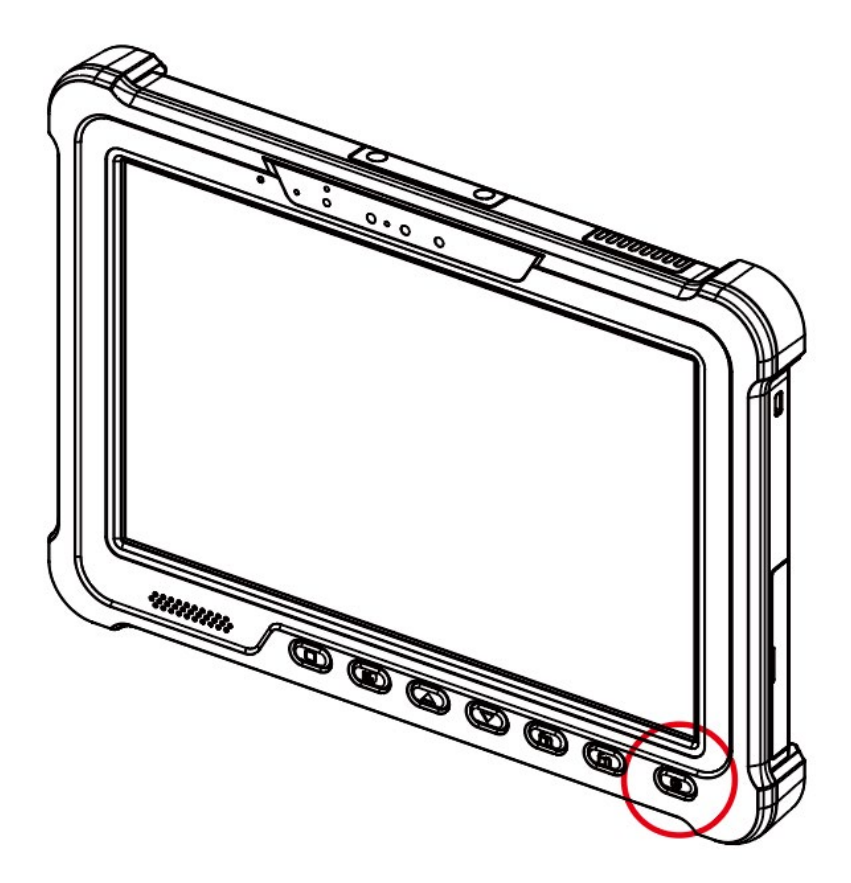

Drücken Sie den Netzschalter 1 Sekunde lang, um das System einzuschalten. Nach dem Einschalten des Tablets wird der Akku aus dem Versandmodus freigegeben. Wenn Sie das Tablet ausschalten möchten, drücken Sie 4 Sekunden lang auf die Ein-/Aus-Taste.

Hinweis: Um die beste Touch-Leistung zu erzielen, entfernen Sie die Schutzfolie vom LCD-Bildschirm, indem Sie sie an einer der Ecken abziehen. Verwenden Sie unbedingt ein weiches Zeigegerät oder eine Fingerspitze, um ein Verkratzen des Bildschirms während des normalen Gebrauchs zu vermeiden

### 2. Akku austauschen

Sie können den Akku austauschen, wenn das Tablet ausgeschaltet ist oder wenn das Tablet noch eingeschaltet ist und mit Akkustrom betrieben wird. Das Auswechseln eines Tablet-Akkus ohne Ausschalten des Tablets wird als "Hot Swapping" bezeichnet.

Um den Akku im laufenden Betrieb auszutauschen, befolgen Sie bitte die folgenden Schritte:

- Drücken Sie zwei Sekunden lang die "Home"-Taste des Tablets, um in den Hot-Swapping-Modus zu gelangen. Das Display wird dunkler.
- Die LED-Anzeige beginnt zu blinken und Sie hören einen Piepton. Jetzt ist es an der Zeit, die Batterie auszutauschen. Sie haben vier Minuten Zeit, um den Akku im laufenden Betrieb auszutauschen.

HINWEIS: Das System erinnert Sie nach drei Minuten durch einen schnellen Piepton daran. Wenn Sie den geladenen Akku nicht innerhalb von vier Minuten einlegen, schaltet sich das Tablet automatisch aus.

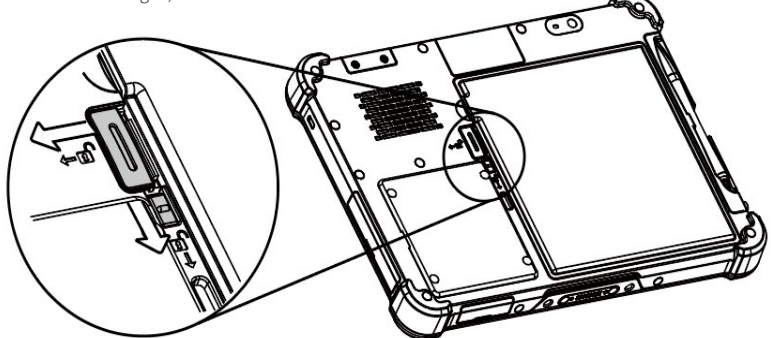

Legen Sie das Tablet mit der Vorderseite nach unten auf eine ebene Fläche. Als nächstes schieben Sie zuerst den kleinen Riegel nach unten und dann den großen Riegel wie gezeigt nach links, um die Batterieabdeckung zu entriegeln.

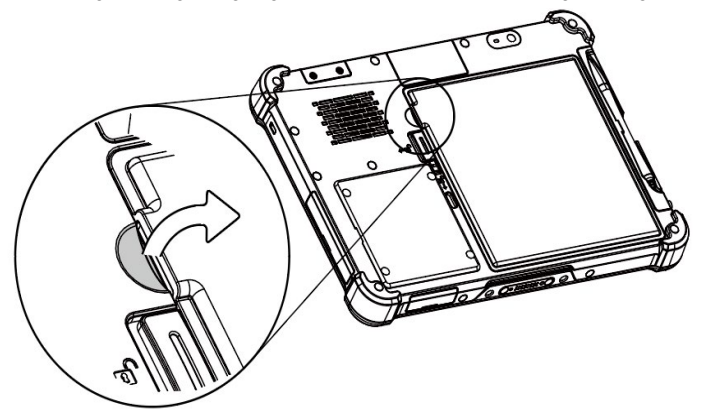

Legen Sie eine Münze oder Ihre Fingernägel in die Kerbe der Batterieabdeckung und heben Sie das Batteriefach vorsichtig an, um es vom Tablet zu lösen.

# SERVICE-TÜR

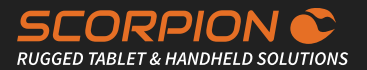

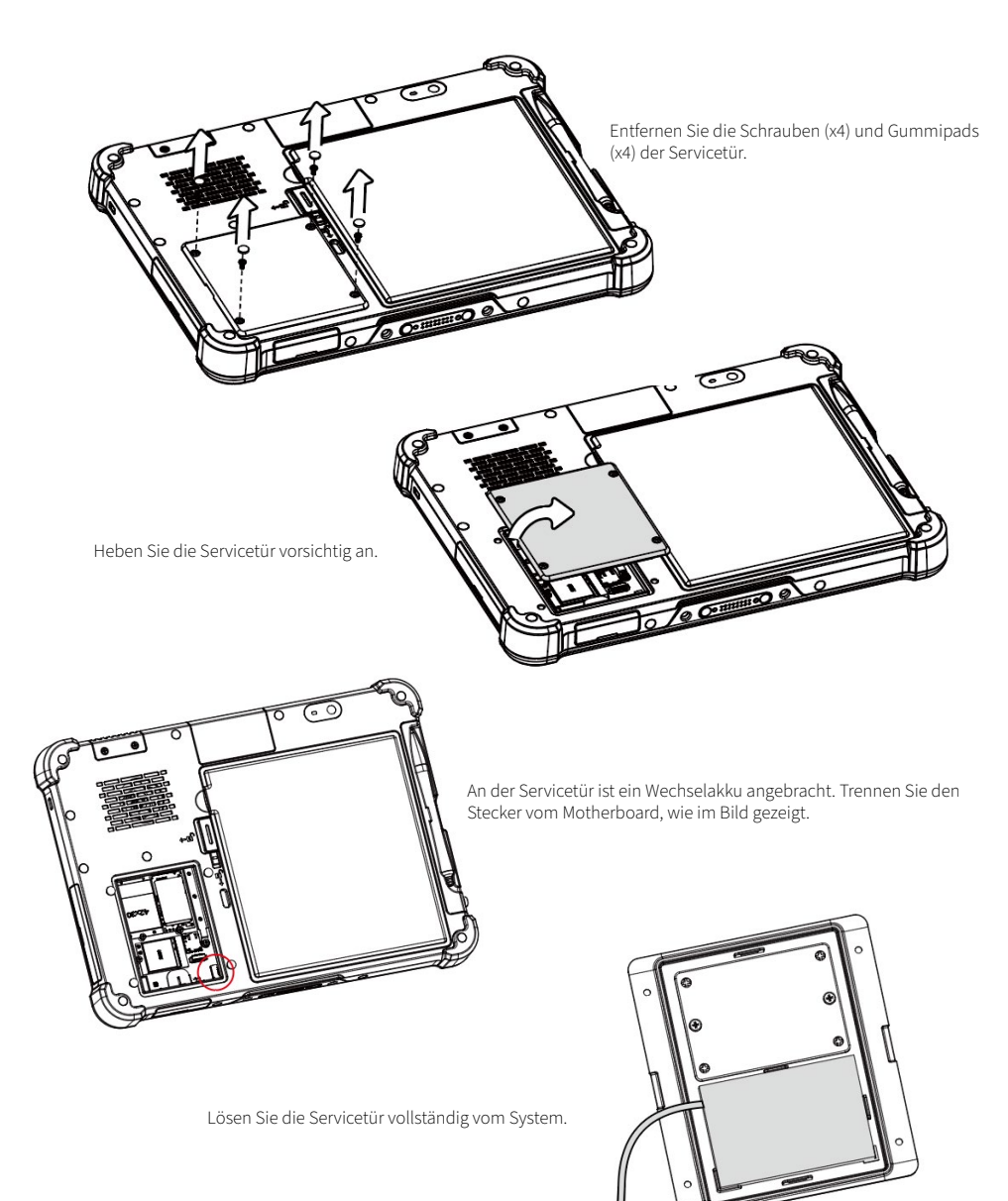

## **SIM KARTE**

#### 4. SIM Karte installieren

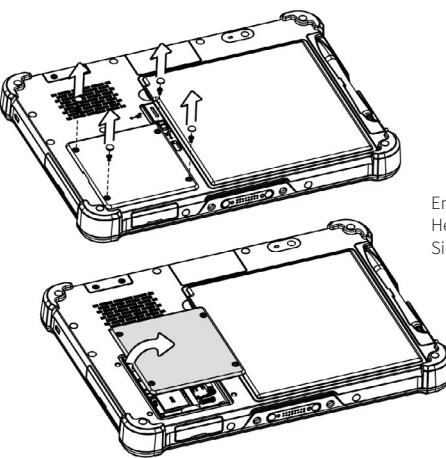

Entfernen Sie die Schrauben (x4) und Gummipads (x4) der Servicetür. Heben Sie die Serviceklappe vorsichtig an und achten Sie darauf, dass Sie nicht die Kabel abziehen, die mit der Hauptplatine verbunden sind.

Um die SIM-Karte zu installieren, müssen Sie zuerst die SSD-Karte entfernen, indem Sie die Schraube (x1) entfernen.

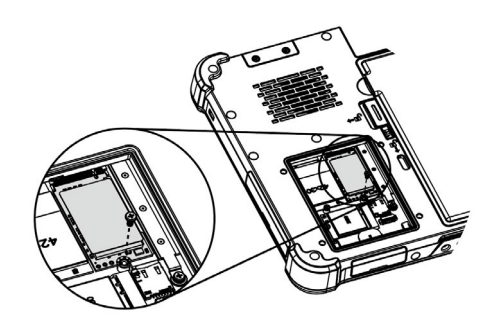

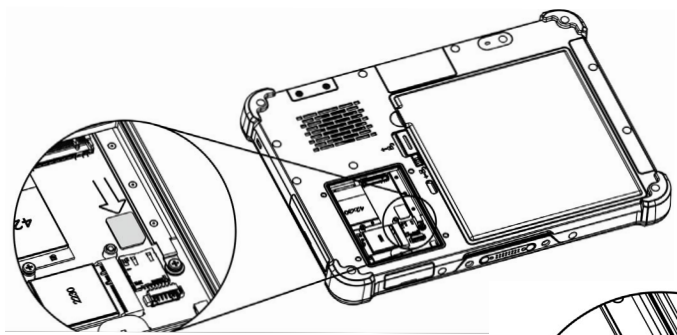

Schieben Sie die SIM-Karte vollständig in den SIM-Kartensteckplatz ein, wobei die goldenen Kontakte der SIM-Karte nach unten zeigen und die abgeschnittene Ecke nach innen zeigt. Schieben Sie dann die SIM-Karte hinein, bis sie einrastet.

Bringen Sie das Gummipolster auf der Rückseite der SIM-Karte an, um sicherzustellen, dass die SIM-Karte sicher im Steckplatz sitzt.

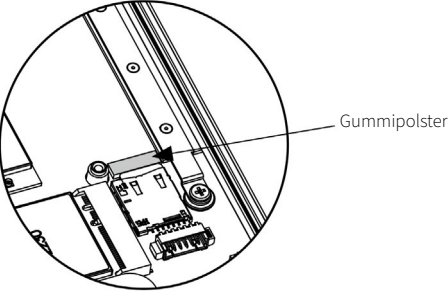

# PERIPHERIE-KITS

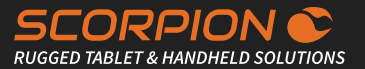

#### 5. Peripherie-Kits installieren

Sie können die Funktionen des Tablets erweitern, indem Sie folgende Peripheriegeräte anschließen: 2D-Scanner-Kit, 2D-Scan ner-Kit für große Entfernungen, COM-Kit, LAN-Kit und USB-Kit.

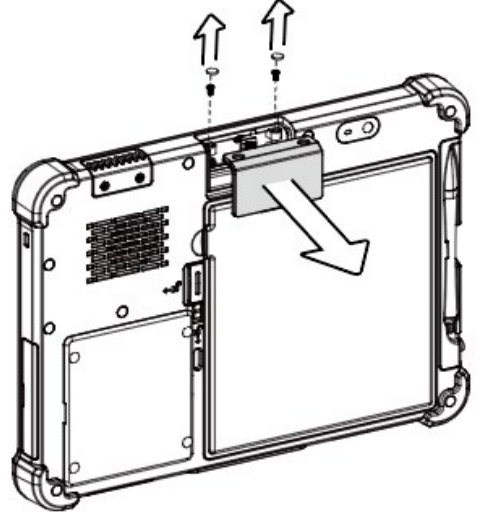

Um das 2D-Scanner-Kit zu installieren, entfernen Sie zunächst die Schrauben (x2) und Gummipads (x2), um die Blindabdeckung zu lösen.

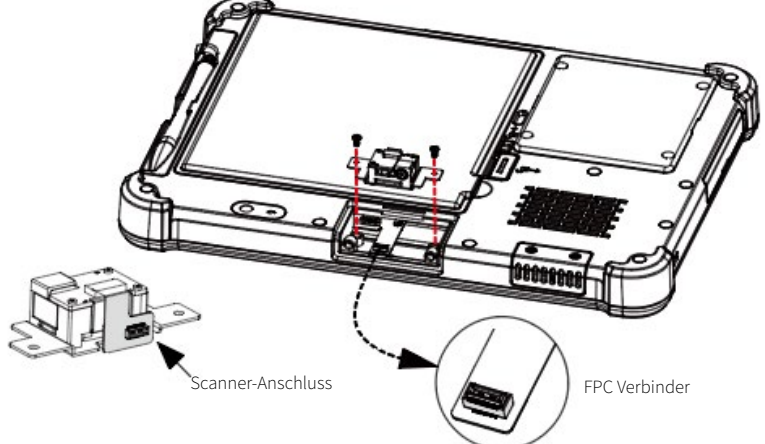

Verbinden Sie das 2D-Scannermodul mit dem FPC-Anschluss am Tablet, befestigen Sie das Modul dann an Ort und Stelle und ziehen Sie die Schrauben (x2) fest, um es zu befestigen.

# PERIPHERIE-KITS

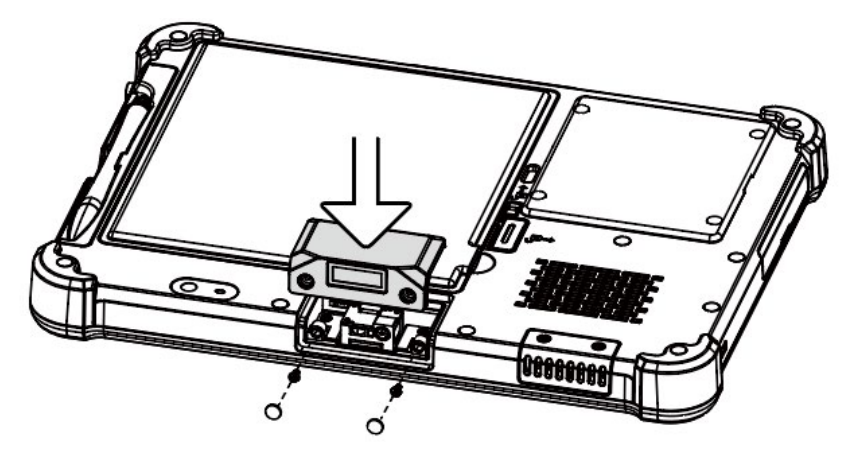

Bringen Sie die 2D-Scanner-Abdeckung an und ziehen Sie die Schrauben fest (x2). Zum Schluss noch die Gummipads (x2) anbringen.

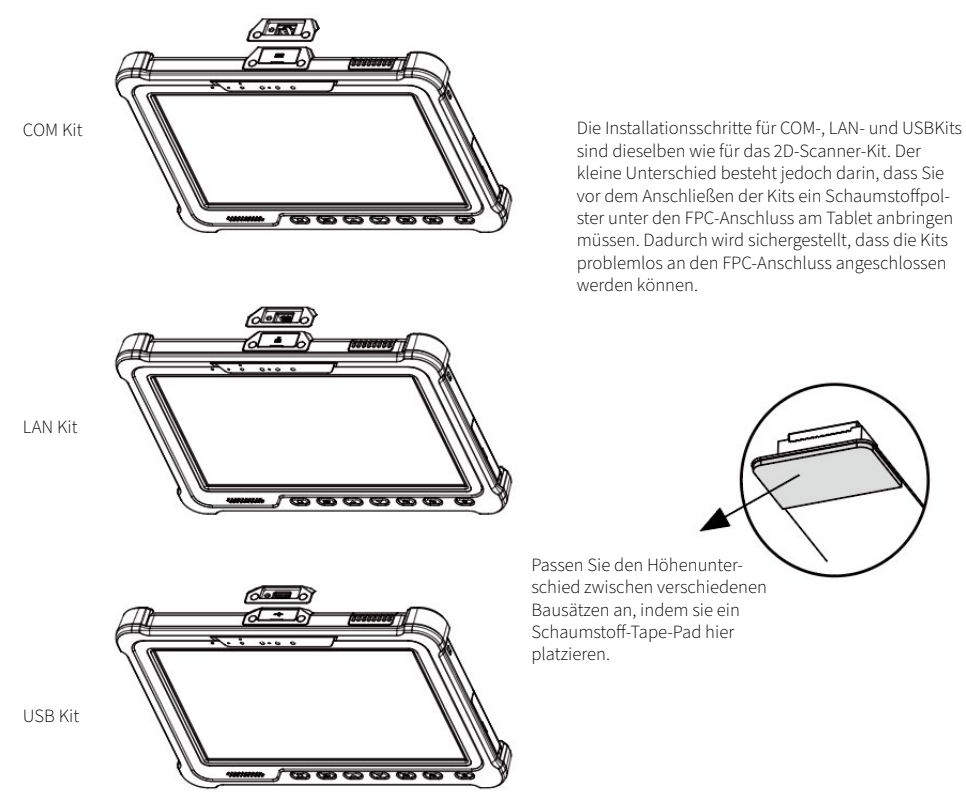

# HANDSCHLAUFE / LED

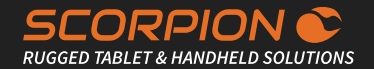

### 6. Handschlaufe befestigen

Richten Sie die Handschlaufe aus, befestigen Sie sie an der Rückseite des Tablets und ziehen Sie die Schrauben (x4) fest, um sie zu befestigen.

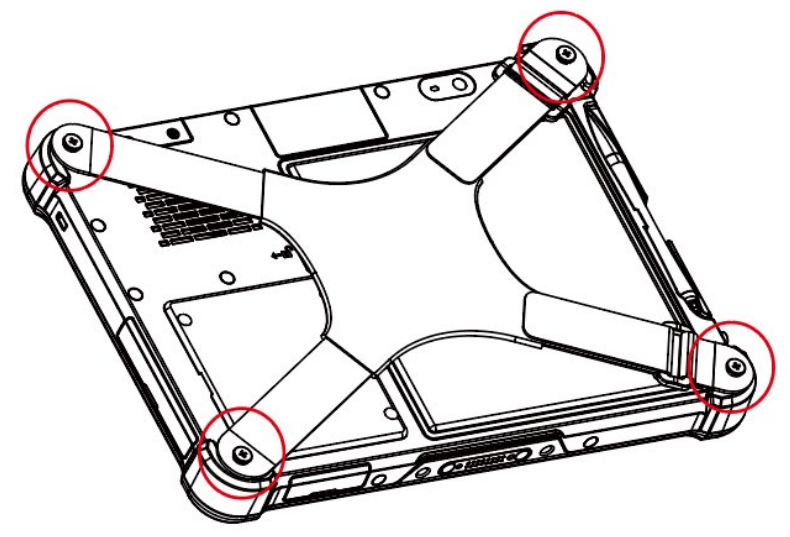

### 7. LED Indikator

Der Akkustand wird durch die LED-Anzeige an der Vorderseite des Tablets angezeigt:

GRÜN: Akku vollständig aufgeladen (Tablet ist angeschlossen oder in der Dockingstation platziert)

ORANGE: Aufladen des Akkus (Tablet ist angeschlossen oder im Dock platziert)

ROT/Blinkend: Niedriger Akkustatus

ROT: Akku fast leer

# SICHERHEIT / ENTSORGUNG

### Sicherheitshinweise

#### Batteriewarnung !

Es besteht Explosionsgefahr, wenn die Batterie durch eine Batterie des falschen Typs ersetzt wird. Gebraucht entsorgen. Entsorgen Sie die Batterie gemäß den örtlichen Entsorgungsvorschriften.

#### Sicherheit !

Behördliche Informationen beachten: Verwenden Sie nur zugelassenes und UL-gelistetes Zubehör, Akkupacks und Batterieladegeräte. Versuchen Sie NICHT, ein feuchtes/nasses Mobiltelefon bzw. Batterie aufzuladen. Alle Komponenten müssen trocken sein, bevor sie an eine externe Stromquelle angeschlossen werden.

#### Warnung zur Verwendung von drahtlosen Geräten!

Bitte beachten Sie alle Warnhinweise im Zusammenhang mit der Nutzung drahtloser Geräte.

Dieses Gerät muss geerdet sein. Der Netzstecker muss an eine ordnungsgemäß verkabelte Schutzkontaktsteckdose angeschlossen werden. Eine unsachgemäß verdrahtete Steckdose kann gefährliche Spannungen an zugänglichen Metallteilen erzeugen.

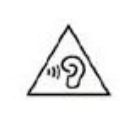

High sound pressure

Hearing damage risk

Do not listen at high volume levels for long periods.

### Elektro- und Elektronikaltgeräte (WEEE)

Für EU-Kunden: Alle Produkte müssen am Ende ihrer Lebensdauer zum Recycling an den Wiederverkäufer zurückgegeben werden.

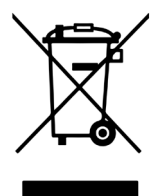

# 2D SCANNER

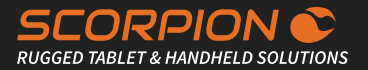

#### Informationen zum 2D-Langstreckenscanner

Strahldivergenz: Laserzielmuster (siehe Abbildungen 1 und 2 unten)

Impulsdauer: max. 16,8 ms

Wiederholungsrate: Max. 16,8 ms

Maximale Leistung bzw. Energieabgabe: max. Laserleistung 1mW

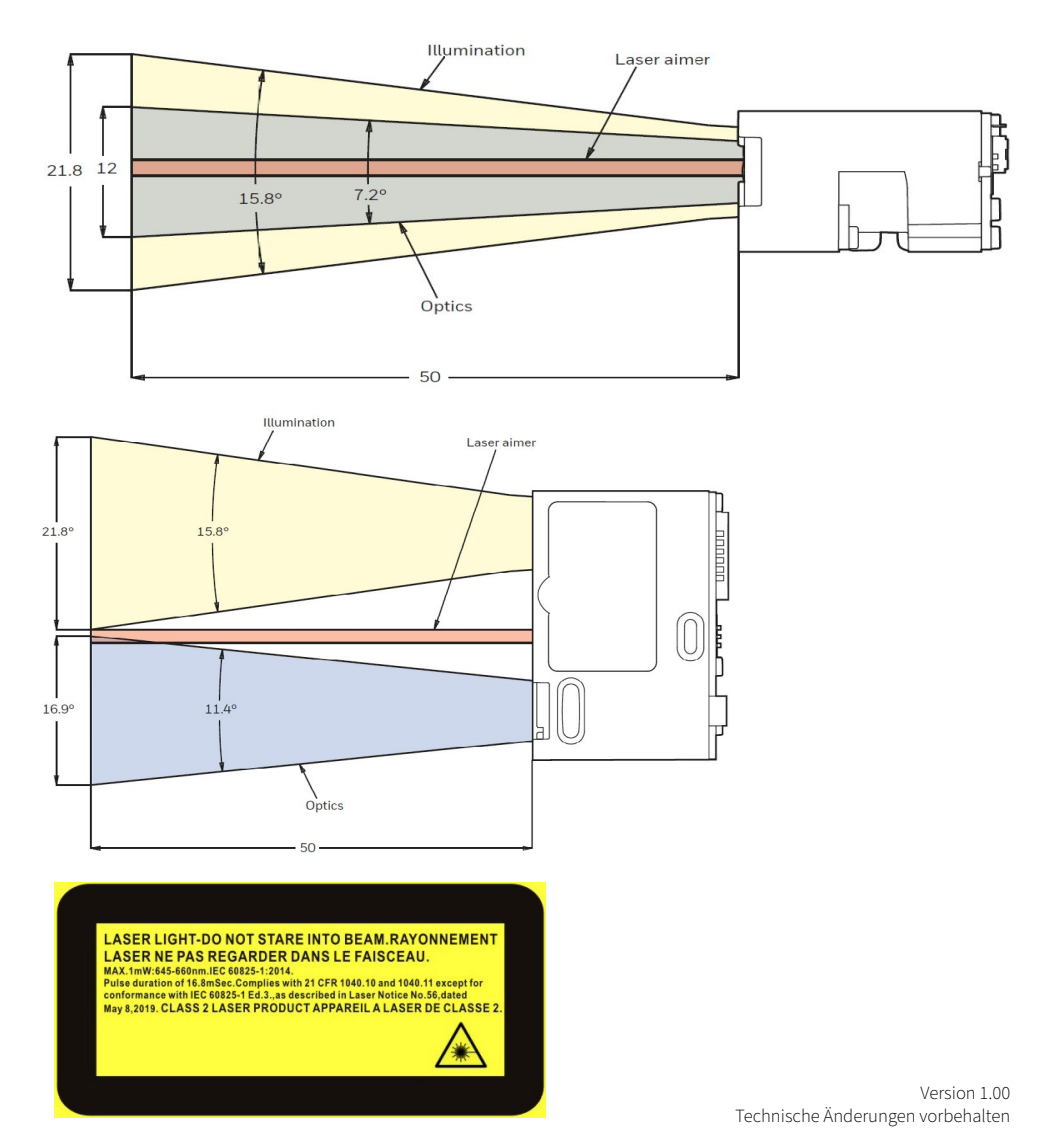